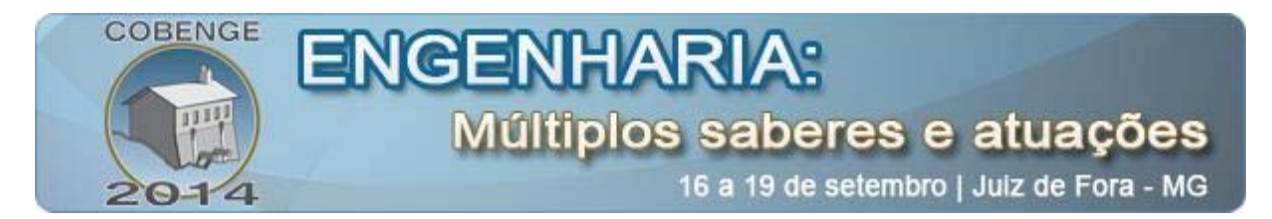

### **MONITORAMENTO E CONTROLE DE UMA PLATAFORMA DE DETECÇÃO DE INCRUSTAÇÃO UTILIZANDO UM CLP E A FERRAMENTA LABVIEW**

 **Emanuelle R. B. Lustosa –** emanuelle.lustosa@ee.ufcg.edu.br **Jaidilson J. Silva –** jaidilson@dee.ufcg.edu.br **Angelo Perkusich** – perkusic@dee.ufcg.edu.br **José Sérgio Rocha Neto** – zesergio@dee.ufcg.edu.br Universidade Federal de Campina Grande, Centro de Engenharia Elétrica e Informática, Departamento de Engenharia Elétrica, Laboratório de Instrumentação Eletrônica e Controle (UFCG – CEEI – DEE – LIEC) Rua Aprígio Veloso, 882, Bairro Universitário 58.429-900 – Campina Grande – Paraíba

*Resumo: Neste artigo descreve-se o processo de elaboração de um guia de experimento para a disciplina de Laboratório de Instrumentação Eletrônica do curso de graduação em Engenharia Elétrica da Universidade Federal de Campina Grande – PB. Por meio deste material didático, é possível compreender como ocorre o monitoramento dos sensores de temperatura, pressão e vazão, além do controle de uma válvula eletrônica, em uma plataforma de testes para detecção de incrustação. São apresentados os detalhes sobre a preparação do material e os passos para execução dos experimentos.* 

*Palavras-chave: Guia de experimento, Sensores, Plataforma de Testes, Monitoramento.* 

#### **1. INTRODUÇÃO**

 O processo de incrustação é definido por materiais orgânicos e/ou inorgânicos que se depositam e acumulam nas superfícies. Este processo ocorre comumente no interior das tubulações utilizadas, principalmente, nas indústrias química, petrolífera, alimentícia e farmacêutica. Tal fato torna-se um grande problema, pois a incrustação reduz o diâmetro interno do tubo e consequentemente aumenta a pressão interna, podendo ocasionar o entupimento ou até mesmo o rompimento da tubulação. Além disso, aumenta o consumo de energia e o custo com a manutenção (SALVADOR, 2010), (TROVATI, 2008). Na Figura 1 apresenta-se uma fotografia da secção de um tubo com incrustação.

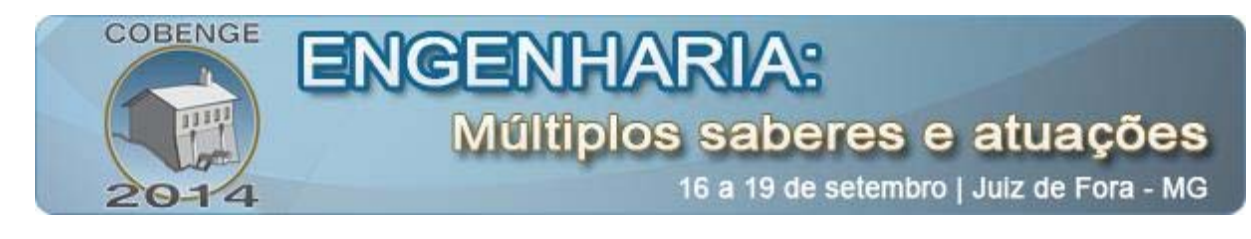

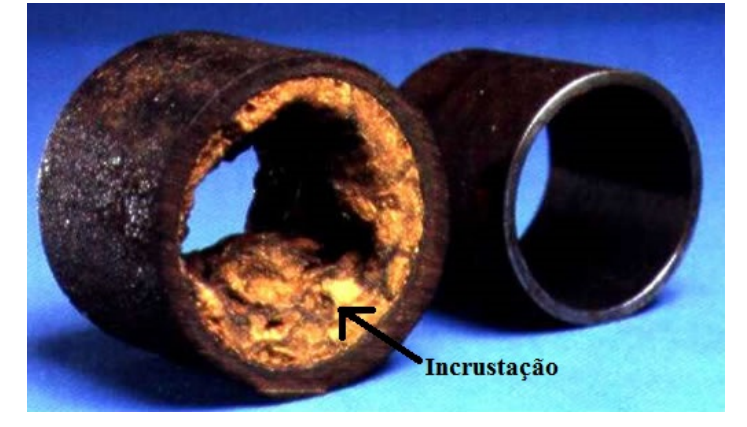

Figura 1: Fotografia da incrustação em um tubo de caldeira aquatubular.

A automação de um sistema tornou-se muito mais viável à medida que a eletrônica avançou e passou a dispor de circuitos capazes de realizar funções lógicas e aritméticas com os sinais de entrada e gerar respectivos sinais de saída. Com este avanço, o controlador, os sensores e os atuadores passaram a funcionar em conjunto, transformando o processo em um sistema automatizado, onde o próprio controlador toma decisões em função da situação dos sensores e aciona os atuadores (PINTO, 2010).

Os CLPs (Controladores Lógicos Programáveis) – controladores microprocessados que são utilizados para controlar tarefas que necessitam de desempenho de computadores industriais, mas com maior robustez – vieram a substituir elementos e componentes eletroeletrônicos de acionamento, possibilitando a troca de informações para monitoramento e controle de um processo. O CLP utiliza uma memória programável para armazenar internamente instruções definidas pelo próprio usuário, através da linguagem de contatos denominada *Ladder* (ADISSI, 2009).

A linguagem *Ladder* é uma linguagem gráfica baseada em símbolos semelhantes aos encontrados nos esquemas elétricos – contatos e bobinas. Basicamente, os programas nessa linguagem permitem que a CPU emule o fluxo de corrente elétrica de uma fonte de tensão através de uma série de condições lógicas combinacionais e/ou sequenciais de entrada que terminam habilitando condições lógicas de saída. As instruções, que definem a lógica do programa (ligação entre contatos normalmente abertos ou normalmente fechados, blocos conversores e de movimentação de palavras, etc.), são representadas por estruturas chamadas *networks*. No programa é executado uma *network* por vez, da esquerda para direita e do topo para a base, como prescreve o próprio programa. Assim, há uma grande facilidade para realizar alterações lógicas sem precisar modificar o *hardware* ou incluir outros componentes eletrônicos (ADISSI, 2009).

 Alguns CLPs utilizam o Padrão 4-20 mA para comunicação com os sensores e atuadores de um processo. Este padrão analógico faz uso de um sinal de corrente na faixa de 4-20 mA, no qual promove uma independência no que se refere ao comprimento dos cabos e também oferece uma boa imunidade ao ruído eletromagnético (NASCIMENTO, 2003).

 Os protocolos utilizados para a comunicação do CLP com outros equipamentos são: *PPI protocol*, *MPI protocol*, *Profibus Protocol* e *User-Defined Protocols* (*Freeport*). Devido a oferecer uma maior flexibilidade no envio de dados, o protocolo *FreePort* é bastante usado na comunicação de CLPs com o microcomputador (FERREIRA, 2007).

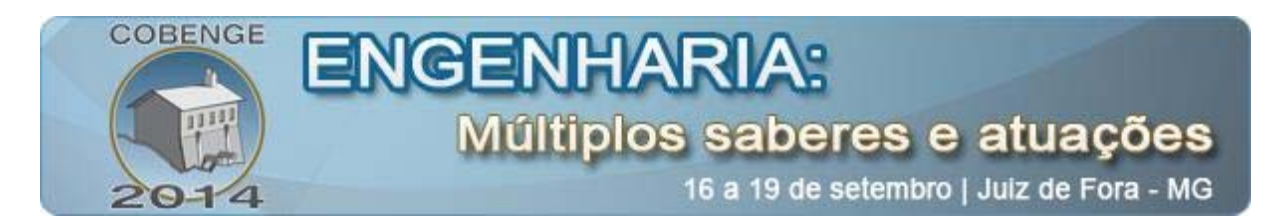

Os sensores podem ser definidos como dispositivos que implementam a monitoração física de um fenômeno ambiental, no qual respondem com sinal elétrico a um estímulo, isto é, convertem a energia recebida em um sinal elétrico (PEREZ, 2004).

Tendo em vista uma abordagem mais ampla sobre os assuntos apresentados, elaborouse um guia de experimentos para disciplina de Laboratório de Instrumentação Eletrônica do curso de graduação em Engenharia Elétrica da Universidade Federal de Campina Grande – PB, para que os alunos possam verificar o monitoramento dos sensores de temperatura, pressão e vazão, além do controle de uma válvula eletrônica, em uma plataforma de testes para detecção de incrustação.

## **2. DESCRIÇÃO DO SISTEMA (PLATAFORMA DE TESTES)**

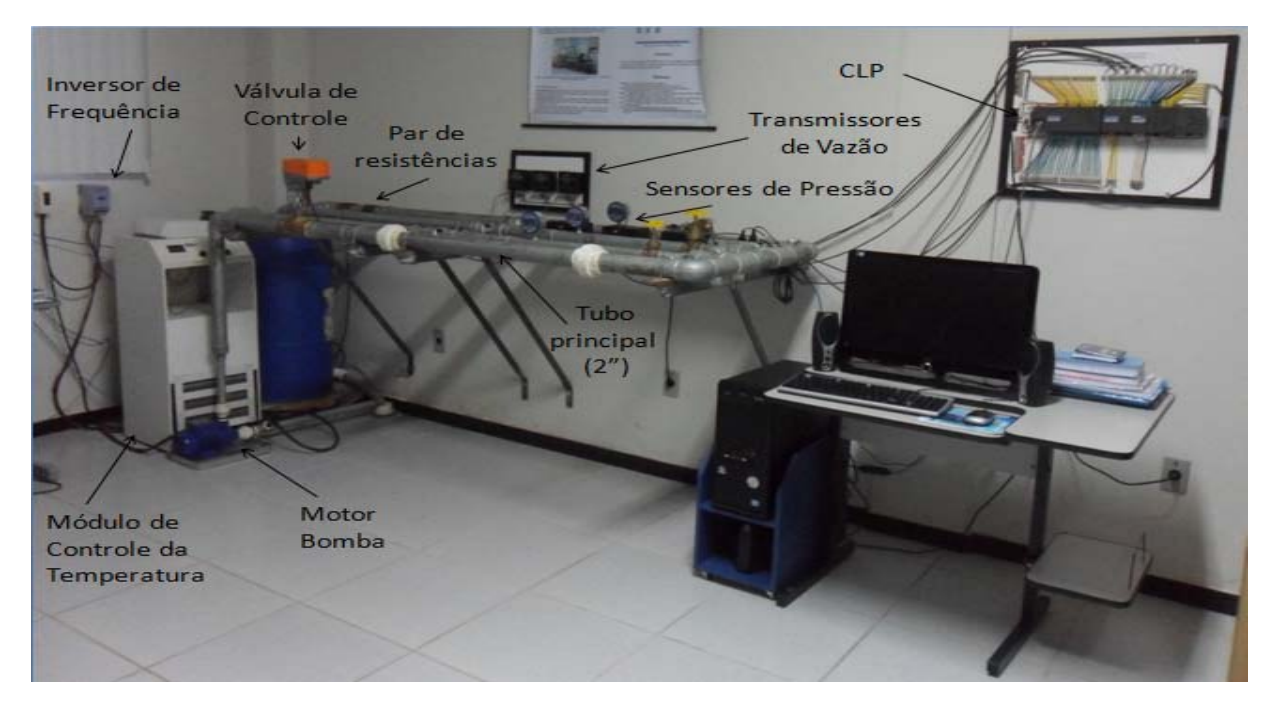

Na Figura 2 é apresentada uma fotografia da plataforma de detecção de incrustação.

Figura 2: Fotografia da Plataforma de Detecção de Incrustação.

A plataforma é constituída por tubos de aço galvanizado, um principal de 2'' de diâmetro e outros dois de 1'' e 1 ''. Cada tubo possui um sensor de vazão do tipo *Turbine flowmeters* e um de pressão do tipo *StrainGauge*. No tubo principal há uma válvula de controle que pode ser acionada remotamente através do CLP, ela é considerada o atuador do sistema. Os tubos secundários são usados para gerar perturbações no sistema, para isso podese abrir ou fechar as válvulas manuais existentes nos mesmos.

O sensor de temperatura LM35 (Figura 3) apresenta uma saída de baixa impedância e tensão linear relativa à temperatura medida no momento em que for alimentado. Como este apresenta em sua saída um sinal de 10 mV para cada grau Celsius de temperatura, foi necessário construir um conversor de tensão em corrente para poder ser interligado ao Padrão 4-20 mA. Para proteção elétrica e mecânica devido à submersão em líquido, foi colocada no

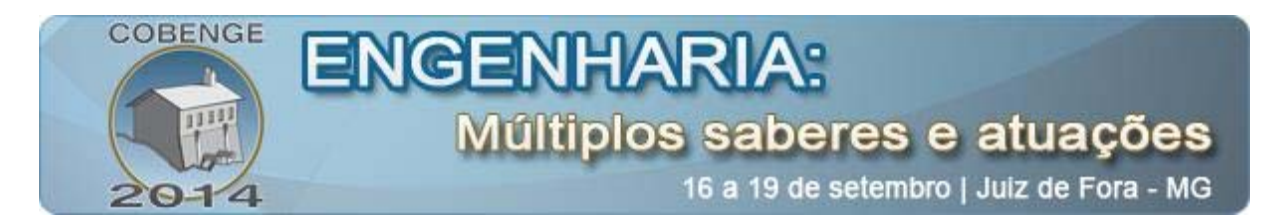

sensor uma cobertura plástica, que apesar de causar maior lentidão na detecção da variação da grandeza associada, não gera prejuízo ao sistema de controle (ADISSI, 2009).

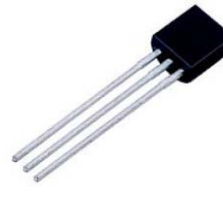

Figura 3: Representação do sensor de Temperatura LM35.

Os sensores de vazão por turbinas, também conhecidas por tipo *spin* ou *flowmeters*, empregam uma hélice instalada na direção da vazão. As pás da hélice contêm um ímã permanente nas pontas, tendo o movimento das mesmas captado por um sensor de efeito Hall (Figura 4). Em relação à configuração efetuada pelo usuário, o uso do transmissor de medida permite converter os sinais de freqüência enviados pelo sensor em indicação no display de cristal líquido (vazão instantânea e volume totalizado) e em um sinal analógico proporcional de 4-20 mA disponibilizado para transmissão a qualquer dispositivo externo (ADISSI, 2009), (SANTOS, 2010).

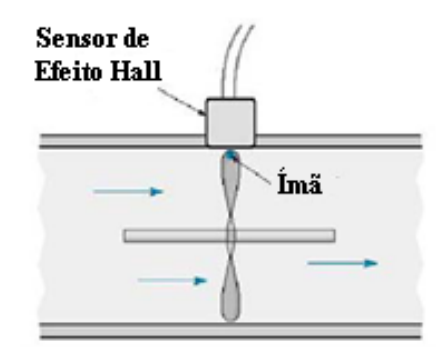

Figura 4: Representação do sensor de vazão do tipo *spin.*

O sensor de vazão da marca *Signet* modelo 8550-1 (Figura 5), com transmissor da medida e painel de visualização, fornece leituras exatas na escala de vazão de 0,8 a 10 gpm (conversão métrica: 3 a 38 LPM). Este transmissor, que possui três entradas para conexão de cabos do sensor e é alimentado por uma fonte de 24V DC, consegue converter o sinal em 4-20 mA para conectar com o CLP.

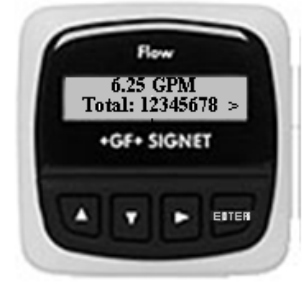

Figura 5: Representação do transmissor de vazão da marca *Signet* modelo 8550-1.

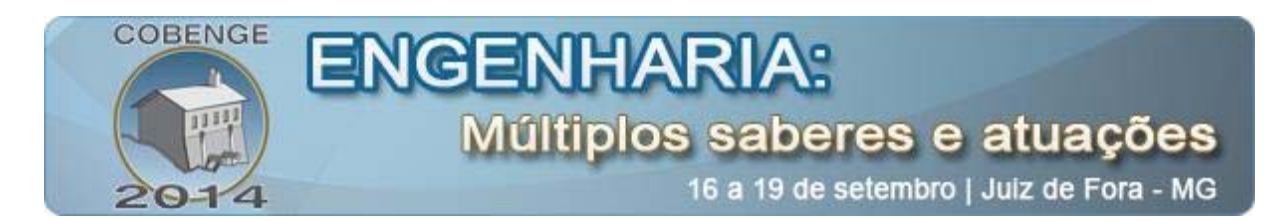

O sensor de pressão do tipo *StrainGauge* baseia-se no princípio de variação da resistência de um fio, observando-se a deformação elástica sofrida através do esforço de tração ou compressão submetido ao mesmo. Para ser possível essa medição, tem-se na realidade quatro tiras extensiométricas, em que cada tira desta é composta por uma fita metálica fixada adequadamente em uma lâmina de base, tendo uma das extremidades da lâmina fixada em um ponto de apoio rígido enquanto a outra extremidade será o ponto de aplicação de força (Figura 6-a). Essas tiras são interligadas em um circuito tipo ponte de *Wheatstone* ajustada e balanceada para condição inicial, que ao ter os valores de resistência de cada fita mudada com a pressão, sofre desbalanceamento proporcional à variação desta pressão (Figura 6-b) (ADISSI, 2009).

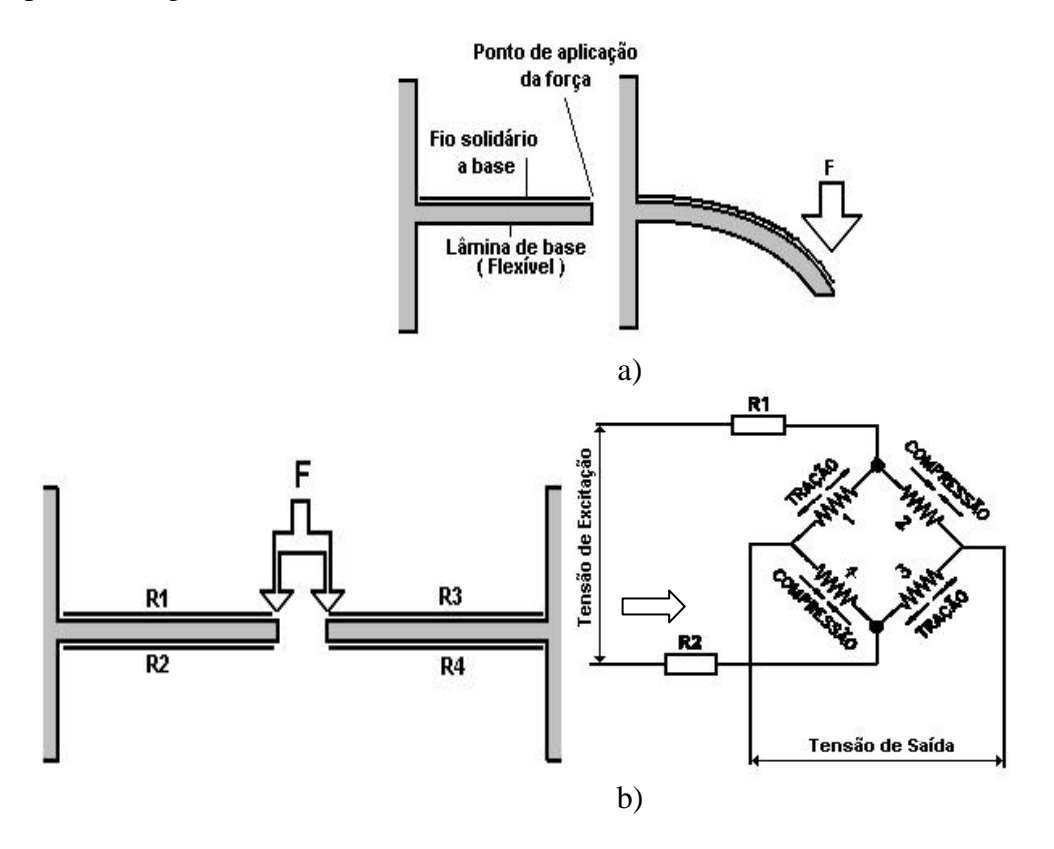

Figura 6: a) Montagem de uma tira extensiométrica; b) Interligação das tiras tipo ponte de *Wheatstone*.

O sensor de pressão da marca *Ashcroft* modelo 2274 XAO (Figura 7), com indicação digital oferece indicação da pressão em 9 unidades de pressão: psi, mmHg, Pol Hg, ftH<sub>2</sub>O, MPa, KPa, kgf/cm² e Bar. Além disso, possui conexão direta para saída de corrente de 4-20 mA para interligar ao CLP (Manual *Ashcroft,* 2012).

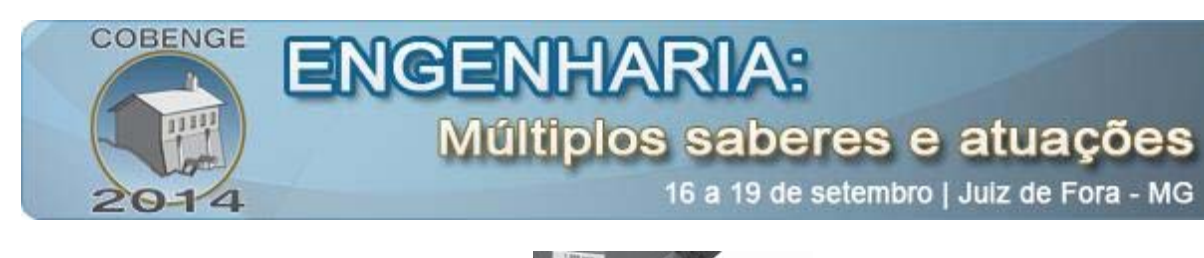

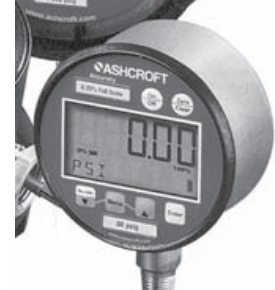

Figura 7: Representação do sensor de pressão da marca *Ashcroft* modelo 2274 XAO.

Um atuador largamente usado na indústria é a válvula de controle. De acordo com a norma IEC 60534-1, válvula de controle é definida como um dispositivo acionado por uma fonte de energia que modifica a vazão de um fluido em um sistema de controle de processo.

 A válvula de controle do modelo G250 da marca *Belimo* pode ser especificada quanto ao corpo como uma válvula de globo de 2 vias com sede simples e diâmetro de 2" (Figura 8). Esta pertence ao grande grupo das válvulas de controle com movimento linear ou *sliding-tem*, pois possui um obturador (*plug*) preso a uma haste que se desloca linearmente até a sede, variando a área de passagem do fluido (RODRIGUES, 2011).

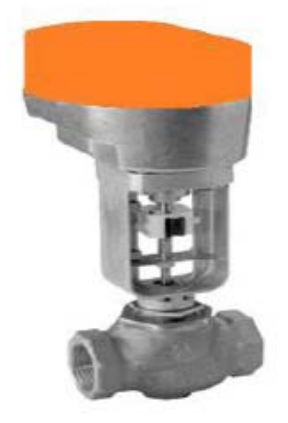

Figura 8: Representação da válvula de controle da marca *Belimo.* 

O inversor de frequência do modelo CFW080026S2024PSZ do fabricante WEG proporciona ao usuário as opções de controle vetorial ou escalar, ambas programáveis de acordo com a aplicação (Figura 9). O modo V/F (escalar) é recomendado para aplicações mais simples como o acionamento da maioria das bombas e ventiladores, ou quando mais de um motor é acionado por um inversor simultaneamente (aplicações multimotores) (WEG, 2009).

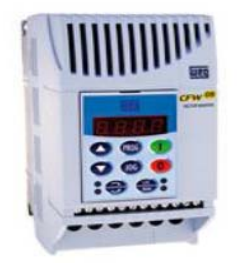

Figura 9: Fotografia do inversor de frequência da série CFW-08 da WEG.

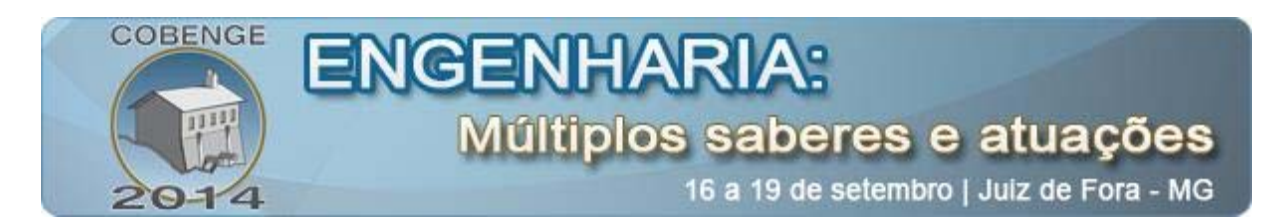

O motor acionado pelo inversor é uma bomba centrífuga modelo P 500 T hydrobloc do fabricante KSB (Figura 10). Ela apresenta potência 0,5 CV em 3500 rpm, 2 Polos e alimentação trifásica com frequência típica de operação em 60Hz.

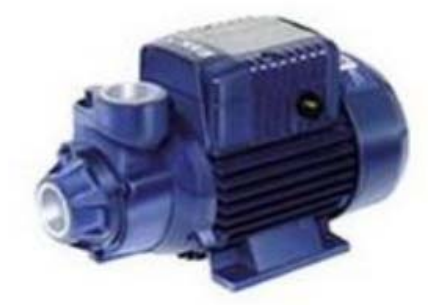

Figura 10: Fotografia do motor modelo P 500 T da KSB.

O uso de interface homem-máquina (IHM) torna-se cada dia mais essencial na automatização de um processo. Na área de Instrumentação Eletrônica, é muito utilizada a Instrumentação Virtual (VI), no qual é possível através de um computador de uso geral simular instrumentos reais com seus controles e mostradores particulares, mas acompanhados da versatilidade inerente do *software*. Com isso, há uma grande redução no custo de montagem de um laboratório, por exemplo, em que dependendo da aplicação, ao invés de comprar vários equipamentos (multímetros, osciloscópios, etc.) é possível programar esses equipamentos e interpretar o sinal através de um conversor analógico digital de alta performance (RAMOS, 2009).

Assim, uma das linguagens de programação gráfica mais utilizada nessa área é o LabVIEW (*Laboratory Virtual Instrument Engineering Workbench*), linguagem gráfica pertencente à National Instruments. Além disso, o LabVIEW está totalmente integrado para comunicação com diversos *hardwares*, como GPIB, VXI, PXI, RS-232, RS-485 e dispositivos DAQ *plug-in*. O LabVIEW também possui recursos internos para conectar sua aplicação à Internet, utilizando o LabVIEW *Web Server* e aplicativos como ActiveX e redes TCP/IP (LabVIEW, 2001).

#### **3. EXECUÇÃO DO EXPERIMENTO PARA O MONITORAMENTO DA PLATAFORMA**

Para que seja possível realizar o monitoramento e controle da plataforma via *software*, é necessário executar os seguintes passos:

**Passo 1 (Ativação do CLP e execução do programa em** *Ladder***):** Primeiramente, o aluno ativa o micro CLP *S7-200* mudando de posição a chave seletora presente ao lado da CPU do CLP. Em seguida, inicia o *software* STEP 7-Micro/WIN SP9 versão 4.0, clicando sobre o ícone *V4.0 STEP 7 MicroWIN SP9*, presente no *Desktop* do PC. Feito isso, aparecerá a tela de abertura, representada na Figura 11. A partir deste ponto, pode-se efetuar novos projetos, abrir projetos, alterar as configurações, etc.

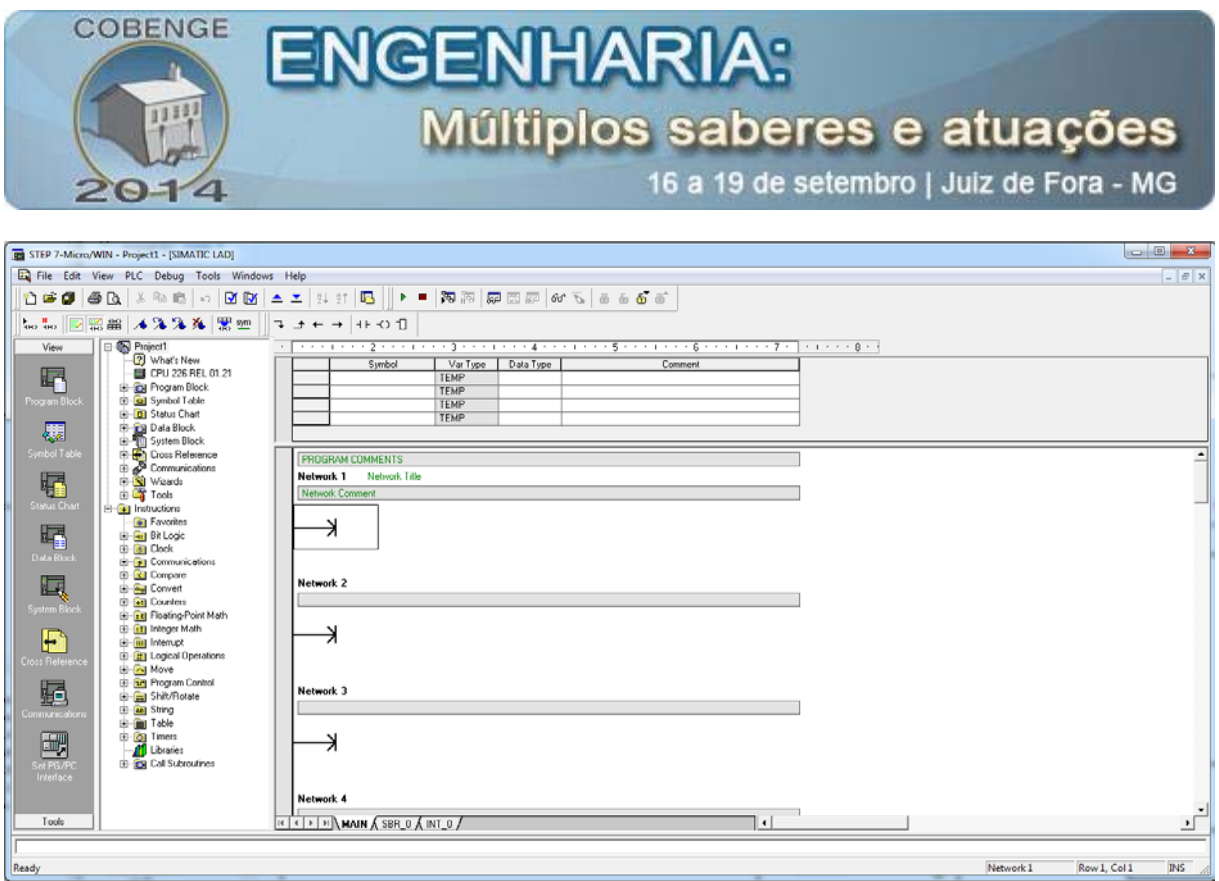

Figura 11: Tela de abertura do STEP 7-Micro/WIN SP9 versão 4.0.

Para executar o programa escrito em *Ladder* que foi desenvolvido para o sistema de comunicação, o aluno clica no menu *File*, seleciona a opção *Open* e abre o arquivo *Monitoramento\_Plataforma*, presente na pasta *Lab\_Instrumentação\_Eletrônica*. Antes de compilar e enviar o programa para a CPU do CLP, o aluno deve limpar a memória deste clicando no menu *PLC* e selecionando a opção *Clear* e clicare em *Clear* na caixa de diálogo que aparecerá em seguida. Para compilar o programa, o aluno clica no mesmo menu porém selecionando a opção *Compile*.

O programa é carregado no CLP apertando no ícone  $\blacktriangleright$  *(Download)* presente na barra de ferramentas e clicando em *download* na caixa de diálogo que aparecerá em seguida. Depois, deve-se clicar no ícone  $\bigwedge^{\mathbb{R}} (RUN)$  de forma a executar o programa.

**Passo 2 (Execução da IHM no LabVIEW):** Inicialmente a janela do STEP 7- Micro/WIN SP9 é fechada, e em seguida, inicia-se o *software* LabVIEW clicando sobre o ícone *LabVIEW*, presente no *Desktop* do PC. Feito isso, aparecerá na tela do computador uma caixa de diálogo que permite executar diferentes ações.

 Ao apertar o botão *Open*, selecione *Desktop\Lab\_Instrumentação\_Eletrônica* e clique na interface *PlataformaIncrustacao* (Figura 12).

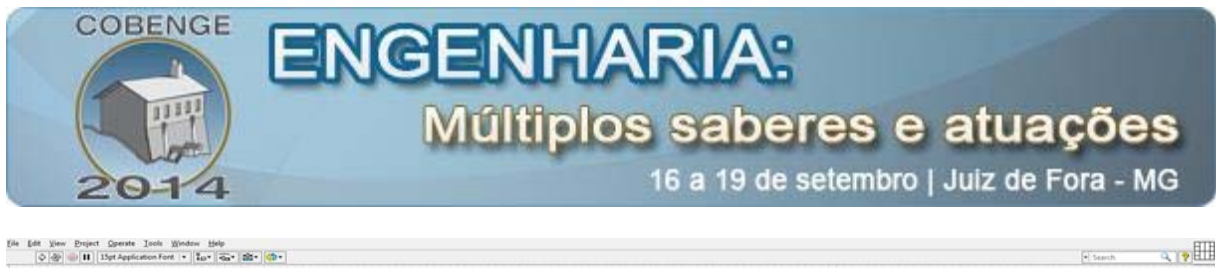

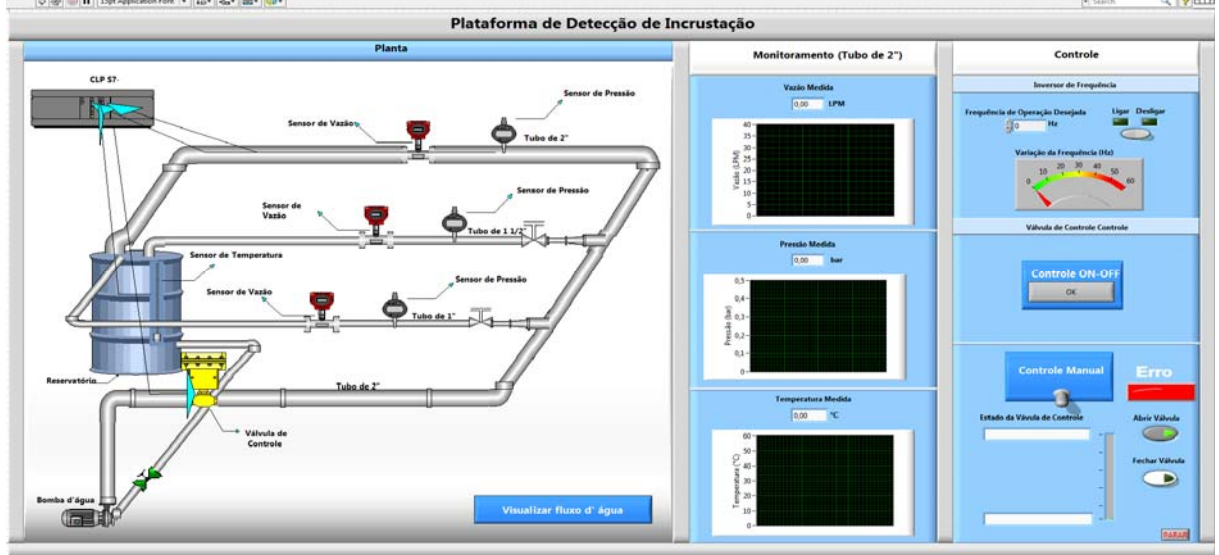

Figura 12: Interface principal para monitoramento da plataforma.

**Passo 3 (Monitoramento dos sensores via PC):** Na plataforma de testes, devem ser acionados os circuitos de alimentação respectivos ao acionamento de cada sensor, e no caso do sensor de temperatura, também o circuito conversor de tensão/corrente. O inversor de frequência deve ser ativo na chave presente ao lado dele e em seguida pressiona-se o botão verde (I) do inversor de frequência.

Ativa-se a IHM clicando no ícone  $\frac{1}{2}$  (*run*) da barra de ferramentas. Antes de iniciar o fluxo de água é necessário enviar um comando para a abertura da válvula de controle, para que esta não seja forçada. Ativa-se o controle manual e aperta-se no botão *Abrir Válvula.* Para iniciar o fluxo de água, digita-se um valor de frequência desejado de 0 a 60Hz, aperta-se *Enter* no teclado e observa-se os valores medidos de vazão, pressão e temperatura.

 Para visualizar uma simulação do fluxo de água do sistema basta clicar em *Visualizar fluxo d'água* e uma nova janela aparecerá, e depois seguir as instruções nela presentes (Figura 13).

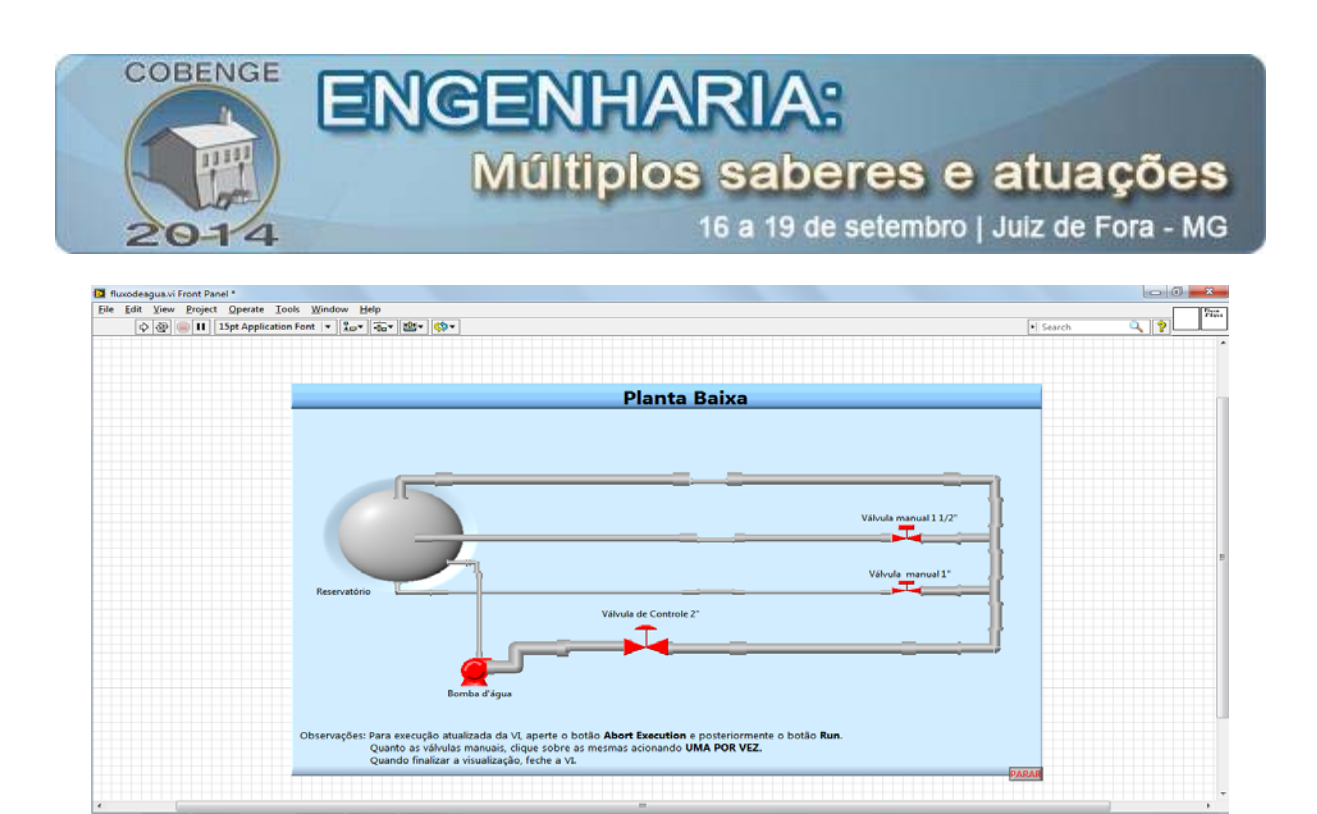

Figura 13: Janela de simulação do fluxo de água.

Observação: Caso seja necessário pausar e/ou finalizar o monitoramento, aperta-se no ícone  $\blacksquare$  e/ ou  $\lozenge$ , respectivamente.

**Passo 4 (Controle ON-OFF):** Verifica-se inicialmente se o controle manual está ativado, se estiver, o mesmo deve ser desativado. Aperta-se OK no Controle ON-OFF e uma nova janela aparecerá (Figura 14).

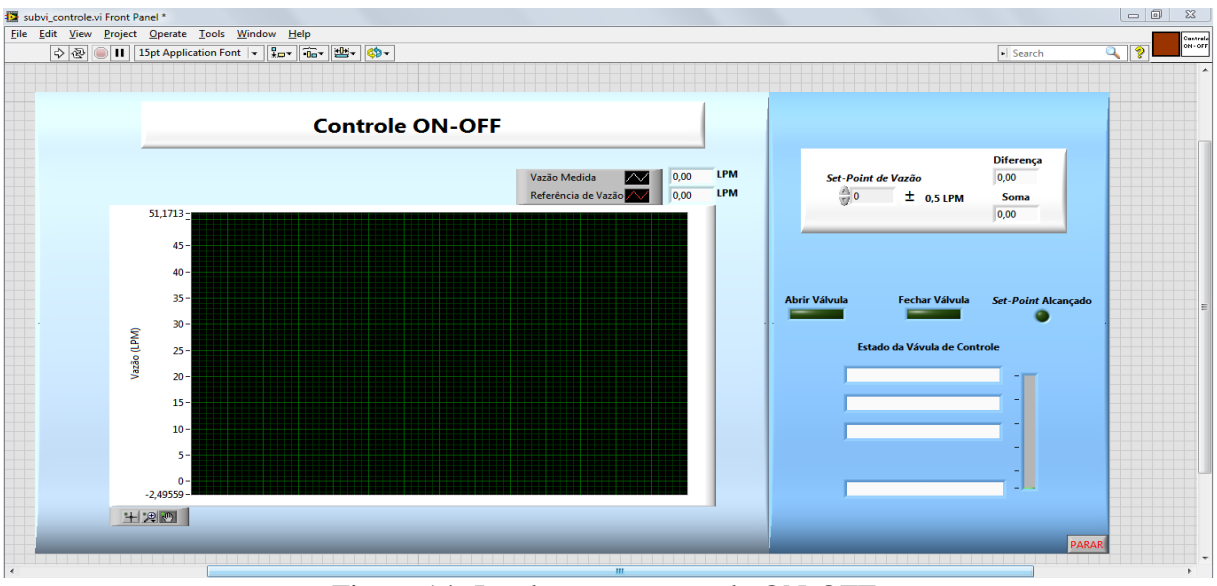

Figura 14: Janela para o controle ON-OFF.

Digita-se um valor de referência de vazão e ativa-se a *subVI* clicando no ícone  $\Box$ (*run*). Observa-se o comportamento da válvula de controle e a curva da vazão medida com relação à referência.

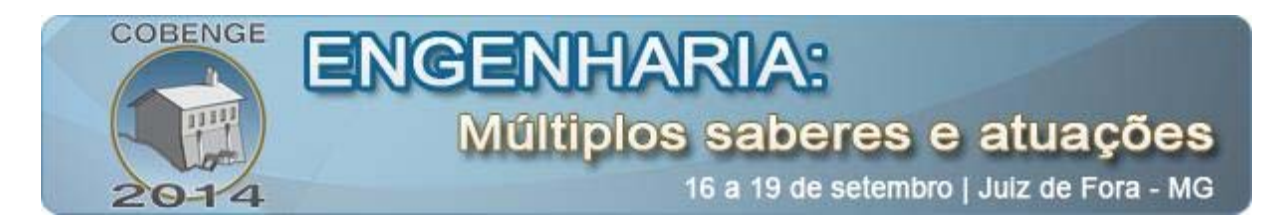

 Para desativar o controle ON-OFF e retornar à janela principal, basta clicar no ícone  $\overline{\mathbb{R}}$  (*Skip to Beginning*) e depois no ícone  $\overline{\mathbb{R}}$  (*Return to Caller*).

 Para desligar o sistema, primeiramente o motor deve ser parado colocando uma frequência de 0Hz no inversor de frequência ou clicando no botão desligar. Após isso, fechase o programa do LabVIEW e os sensores são desligados. Para desligar o inversor de frequência, primeiro pressiona-se o botão vermelho (0) nele presente e depois desliga-se a chave.

#### **4. CONSIDERAÇÕES FINAIS**

Com a realização deste experimento com as turmas da disciplina de Instrumentação Eletrônica, os discentes tiveram um contato mais direto com a área de automação industrial por meio da observação do funcionamento do sistema de comunicação desenvolvido e verificação do monitoramento dos sensores de temperatura, pressão e vazão, bem como o controle da válvula eletrônica.

Além disso, os discentes puderam compreender o princípio de funcionamento de alguns dos sensores estudados em sala de aula (Exs: tipo *Strain Gauge* e tipo *spin* ou *flowmeters*) como também ampliaram seus conhecimentos sobre sistemas de automação industrial.

Na elaboração do relatório do experimento, além da análise das medições efetuadas, também é proposta uma pesquisa sobre outros tipos de sensores de vazão, pressão e temperatura e a aplicação dos mesmos no setor industrial, de forma que em alguma necessidade futura, os alunos já saibam qual dos dispositivos é mais adequado para solucionar determinado problema.

#### *Agradecimentos*

Os autores agradecem ao CNPq pelo suporte financeiro desse projeto e a todos do LIEC (Laboratório de Instrumentação Eletrônica e Controle - UFCG), que apoiaram o desenvolvimento deste trabalho.

#### **5. REFERÊNCIAS BIBLIOGRÁFICAS:**

ADISSI, M. O. **Sistema de Aquisição de Dados e Controle de Parâmetros Físicos em uma Plataforma de Detecção de Incrustação**. Trabalho de Conclusão de Curso – Departamento de Engenharia Elétrica, UFCG, Campina Grande, 2009.

FERREIRA, Fábio da Silva. **Projeto e Montagem de uma Plataforma para Medições da Incrustação com o Teste do Martelo**. Trabalho de Conclusão de Curso - Departamento de Engenharia Elétrica, UFCG, Campina Grande, 2007.

Manual *Ashcroft.* **Manômetro de Processo Digital- Modelos 2074 (alimentação por baterias), 2174 (alimentação por loop de corrente) e 2274 (alimentação em linha)** – **Características**. 2012.

**LabVIEW™ Básico I (Curso do software - versão 6.0 – Edição de Novembro de 2001).**  Disponível em:

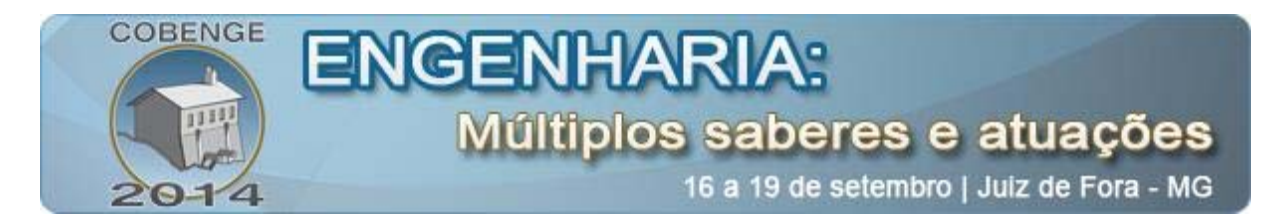

<http://www.joinville.ifsc.edu.br/~coral/PROGRAMACAO\_EM\_LINGUAGEM\_GRAFICA/ APOSTILAS\_PARA\_LABVIEW/Apostila\_Baixada\_na\_net3.pdf>. Acessado em Janeiro de 2011.

NASCIMENTO NETO, J. A. do. **Padrão 4-20mA eProtocolo HART**. Instrumentação Industrial, Campina Grande, Fevereiro de 2003.

PEREZ, M. G.; SANTOS, R. F. A. dos. **Sensores**. Universidade Católica de Santos, Santos, 2004.

PINTO, P. H. **Funcionamento de um Controlador Lógico Programável (CLP).** Disponível em:<http://www.pharmaster.com.br/artigos/docs/20080703\_7439\_Funcionamento%20de%20 um%20CLP.pdf>. Acessado em Agosto de 2010.

RAMOS, B. **Manual do Iniciante – LabVIEW 8**. Engenharia Eletrônica – ITA. 2009.

RODRIGUES, D. L. V. **Seleção e Dimensionamento de Válvula de Controle**. In: Seminário Nacional de Controle e Automação, 7., 2011, Salvador. Salvador: UFBA, 2011.

SANTOS, R. C. S. dos. **Sensores e Transmissores**. Instrumentação Industrial, Coordenação de Mecatrônica, Escola Técnica Estadual. Recife, Junho de 2010.

WEG, 2009. **CFW-08 (Manual do Inversor de Frequência).** 

SALVADOR, A., 2010. Noções de Corrosão e Incrustação (Apostila de treinamento Petrobrás). Disponível em: <http://pt.scribd.com/doc/95878654/No-es-de-Corros-o-e Incrusta-o-1>.

TROVATI, J, 2008. **Tratamento de Água para Geração de Vapor: Caldeiras.** (Curso Online – Tratamento de Água). Disponível em: < www.tratamentodeagua.com.br>.

# **MONITORING AND CONTROL OF A FOULING DETECTION PLATFORM USING A CLP AND LABVIEW SOFTWARE**

*Abstract: This article describes the process of preparing an experiment guide for the discipline of Electronic Instrumentation Laboratory of the undergraduate course of Electrical Engineering at Federal University of Campina Grande - PB. Through this courseware, it is possible understand how is the monitoring of sensors of temperature, pressure and flow, and the control of the electronic valve of a fouling detection platform. Details are presented on the preparation of the material and also the steps to perform the experiments.* 

*Key-words: Experiment guide, Sensors, Test platform, Monitoring.*